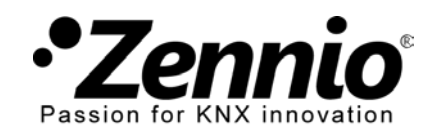

# **How do I program my schedules on the chronothermostat?**

## ①**Access to the schedules configuration of your chronothermostat control\***

Your installer should have enabled this function on the touch panel Z41. If you don't have the chronothermostat control, ask the installer to enable it.

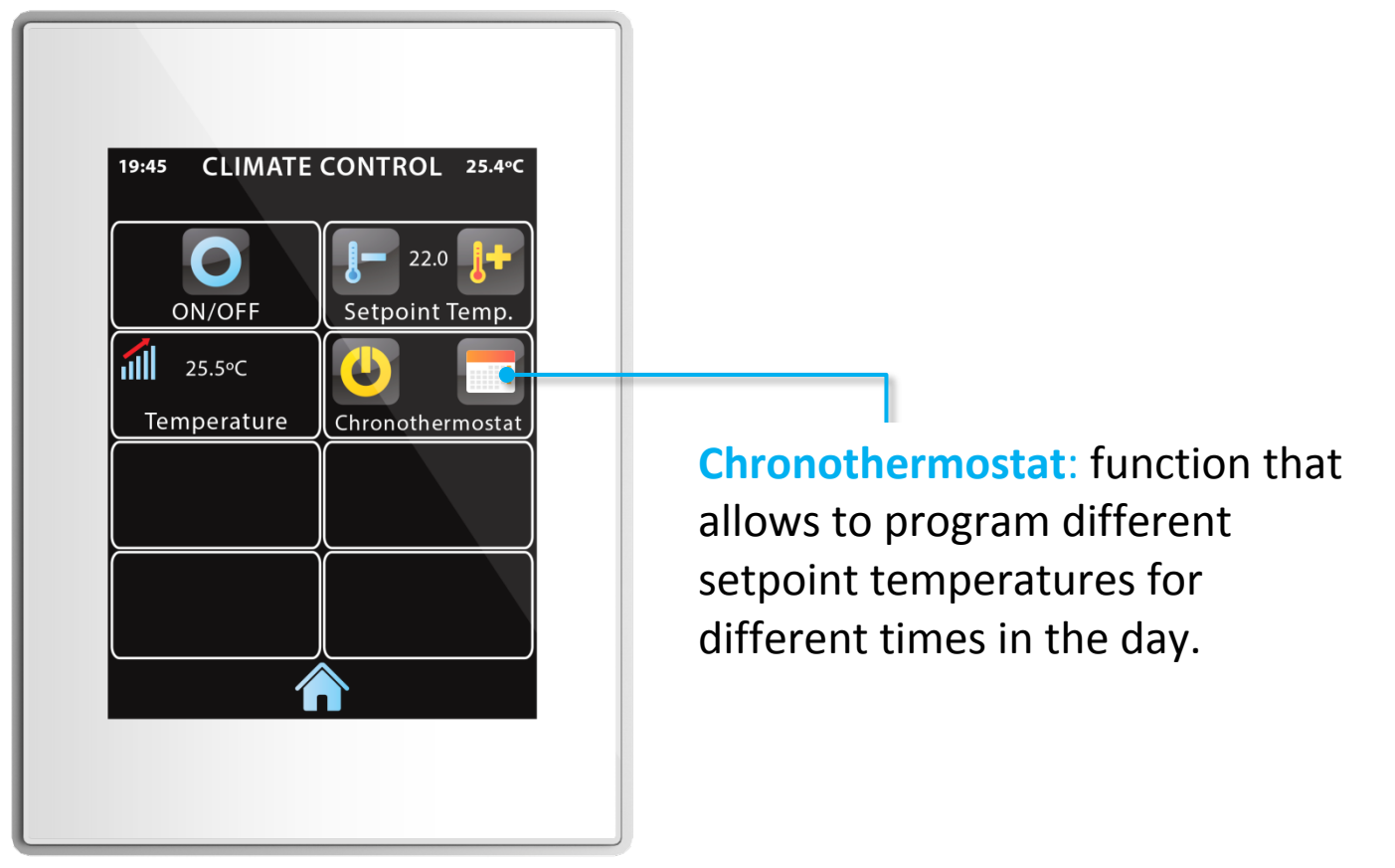

\* This control will only be possible from future versions of *Z41 Remote* application for iPhone and Android.

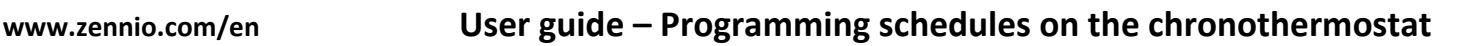

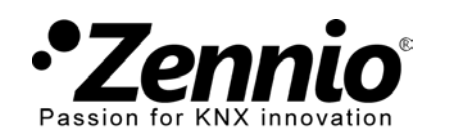

#### ②**Configure a first weekly schedule on the chronothermostat.**

For example, Monday through Friday:

- $\bullet$  06.00 -> 20<sup>o</sup>C when I get up;
- $\bullet$  07.00 -> 18ºC when I leave home:
- $\bullet$  17.30 -> 21ºC when I come home:
- $\bullet$  22.30 -> OFF when I go to sleep.

Select the days of the week when the chronothermosat should act.

 $\blacksquare$   $\blacksquare$   $\blacksquare$   $\blacksquare$   $\blacksquare$ 

 $1 - 18.0$ 

06:00

07:00

 $\blacktriangledown$  17:30  $\blacktriangle$   $\blacktriangledown$  21.0  $\blacktriangledown$ 

 $\bullet$  22:30  $\bullet$   $\bullet$   $\bullet$  OFF  $\bullet$ 

Enable timers for the chronothermostat on selected days in this schedule. You can configure up to 6 timers.

Select the hours at which the thermostat must change the setpoint temperature (or switch off).

Select the setpoint temperature (or OFF) for each one of the timers enabled.

*Note: OFF is the last option when rising or lowering the temperatura value.*

There are 4 schedules available.

Weekly schedule 1

Save and Exit

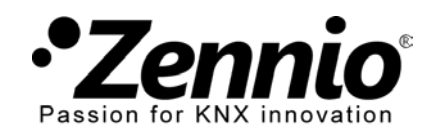

InZennio Z41

## ③**You can configure up to four different weekly schedules.**

Access to the other schedule pages to configure new weekly schedules for different days of the week, with different timers, and different setpoint temperatures.

In this way, you could configure a different schedule with different setpoint temperatures for the weekend for example.

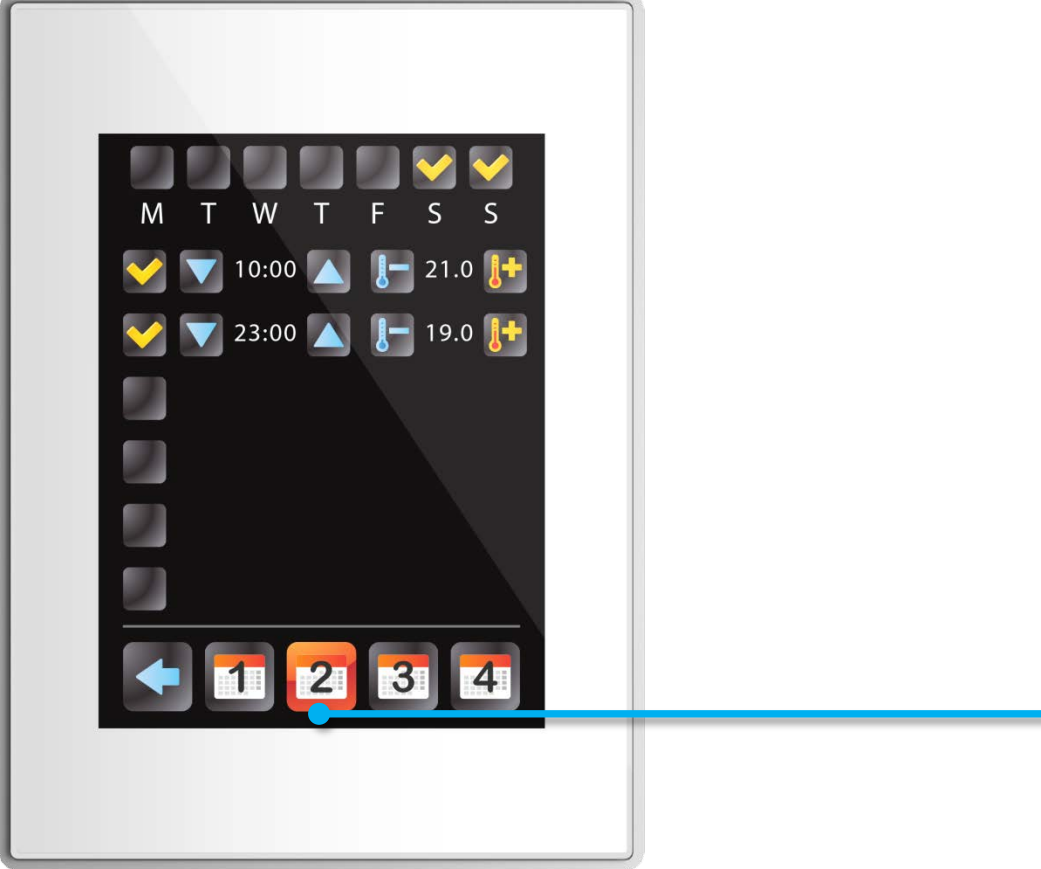

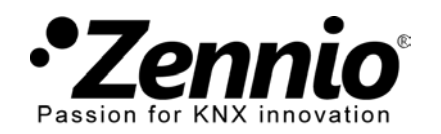

InZennio Z41

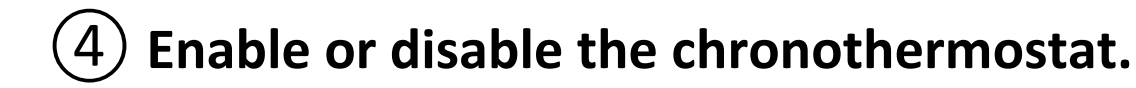

If you want the chronothermostat to change the setpoint temperature automatically, enable it. If you want that the setpoint temperature can only be changed manually, disable the chronothermostat.

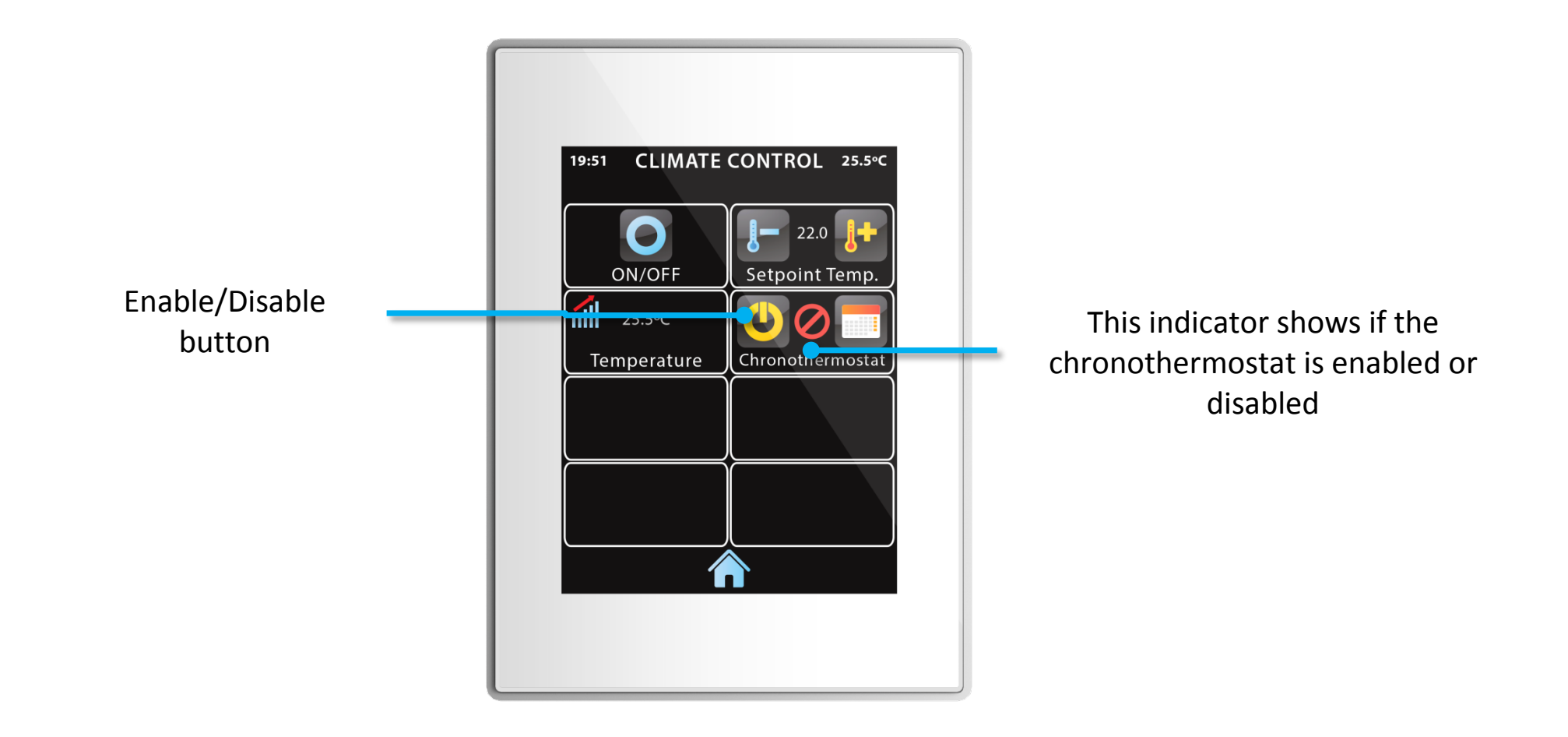

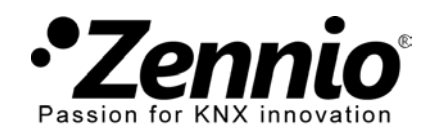

InZennio Z41

# ⑤ **Different chronothermostats for each climate zone.**

If your heating system is zoned, you can set different setpoint temperatures in different zones. In this case, you will have enabled a different thermostat for each zone.

Its configuration is made as explained in the previous steps.

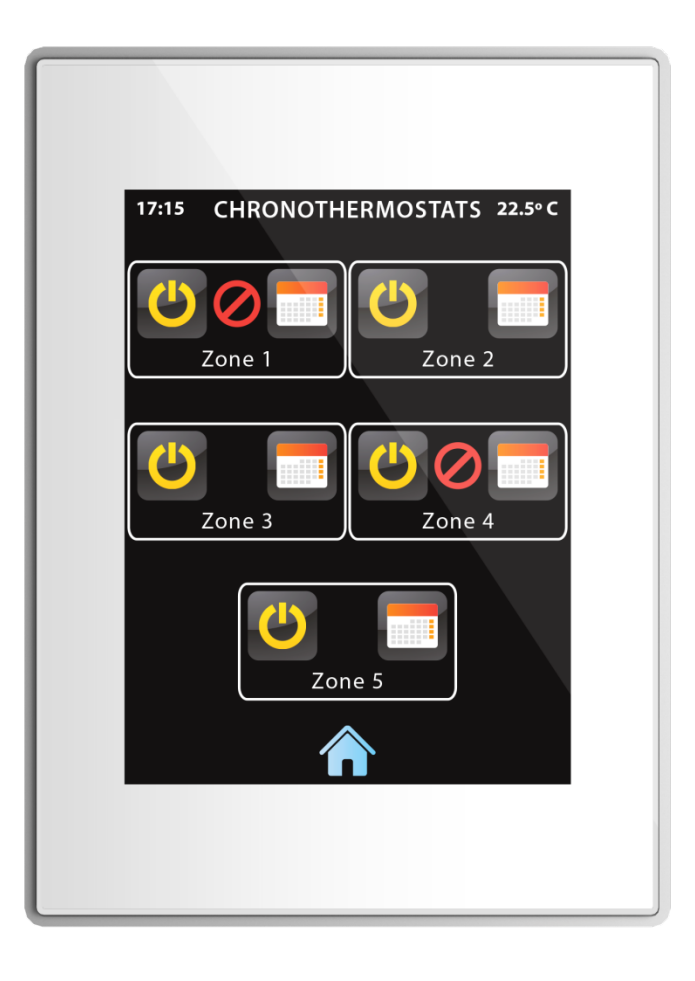